## Cheat sheet Visual editing on Wikipedia - Swahili

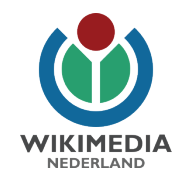

1. Weka Kasa kwenye maandishi na anza kuandika.

2. Mshale wa kushoto:rudisha kazi. Mshale wa kulia:Sahihisha kazi.

3. Chomeka kichwa cha habari:weka mshale kwenye mstari mpya,chagua aina ya kichwa cha habari unachotaka kuingiza(kwa mfano,maandishi makubwa au madogo 1) na andika jina la kichwa cha habari.Bofya ingiza na katika mstari unaofuata mpangilio wa maandishi unabadilika na kua kifungu cha maneno.

4. Koza na italiki maandishi: kwanza teua maandishi,alafu chagua fomati unayotaka kuongeza. Unaweza chagua mtindo kama supaskripti au unaweza futa mtindo.

5. Ingiza kiungo: Chagua neon katika maandisha, bofya alama na utapata mapendekezo haraka.Chagua iliyo sahihi.Makala unayotafuta haipo?Andika jina la kitu unachotafuta alafu chagua.

6.Taja marejeo: weka kasa sehemu unataka tiwayo itokee. Bofya hapa na ongeza kisara,Doi au

ISBN kutoka kwenye chanzo.Bofya ''Zalisha" na alafu kwa ''Ingiza". Kwa "Mwongozo' unaweza ingiza data zako mwenyewe,kwa mfano kwa chanzo ambacho hakina kisara,DOI au ISBN. Kwa "Matumizi tena" Unaweza kurejea tena kwenye marejeo yaliopita.

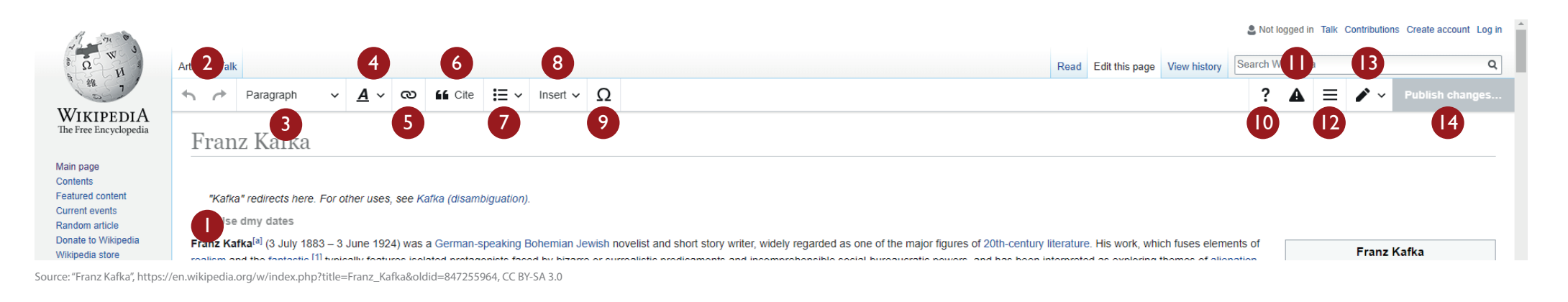

7.Ongeza orodha: weka kasa juu ya mstari mpya, chagua''Orodha ya Matobo' au Orodha ya namba''na Ingiza maneno.Malizia orodha kwa kubonyeza Ingiza kwenye mstari uliowazi. 8. Chomeka picha: weka kasa sehemu sahihi katika maandishi.Chagua 'Chomeka" na alafu ''Media''.Andika neno tafuta na chagua picha sahihi.Ongeza maelezo (Nini kipo kwenye picha?)Bofya 'Chomeka".

## 9. Chomeka alama: tumia kifungo kuchomeka alama na alama maalumu.

- 10. Msaada mtandaoni,mkato na chaguo la maoni.
- 11. Taarifa unayo ihariri bila kuingia kwenye
- Wikipipedia. Anuani yako ya IP itakhifadhiwa na itaku inaonekana na kila mtu.
- 12. Chaguo kama vile ongeza vipengere.
- 13. Nenda kwenye kuhariri, njia nyingine ya kuhariri Wikipedia.

14. Umemaliza kuhariri? Bofya ''Chapisha mabadiliko' (Kifungo hiki ni cha blue"Kwa ufupi onyesha kitu ulicho badilsha kwenye sehemu ya kuhariri(kwa mfano'makosa ya kiuandishishi yamepungua).Bofya 'tathmini mabadiliko yako'kuona ulicho badilisha.Umeridhika?Bofya "Chapisha mabadiliko'' na kazi yako itahifadhiwa milele.Hongera! Umesaidia kufanya Wikipedia kua bora.